- 1. Press Date.
- 2. Enter the last two digits of the year using the numbers on the Touchscreen, and then press OK.
- 3. Enter the two digits for the month using the Touchscreen, and then press OK.
- 4. Enter the two digits for the day using the Touchscreen, and then press OK.

#### Set the date and time

Press  $\mathbb{R}$  >  $\odot$ 

#### **Date**

- 1. Press Time.
- 2. Enter the two digits for the time using the Touchscreen.
- (12h Clock only)
- Press **MPM** to select AM or PM.
- 3. Press OK.
- 4. Press $\blacksquare$ .

#### **Clock Type**

- 1. Press Clock Type.
- 2. Press 12h Clock or 24h Clock.

#### **Time**

#### Connect the telephone line cord

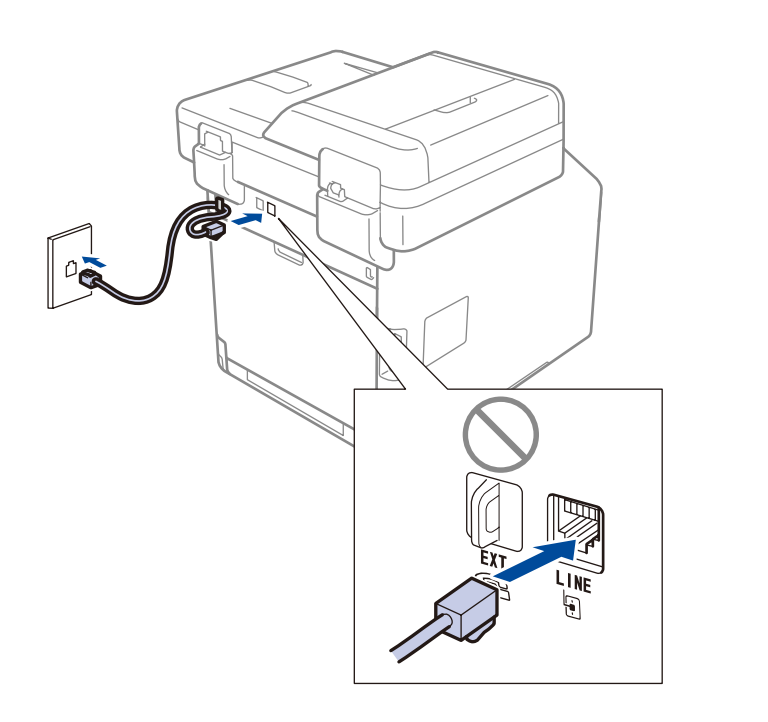

#### **NOTE:**

- To configure the machine for faxing, see the *Basic User's Guide*.
- Your machine is programmed to automatically receive faxes. To change this default mode, see the *Basic User's Guide*.

# Unpack the machine and check the components

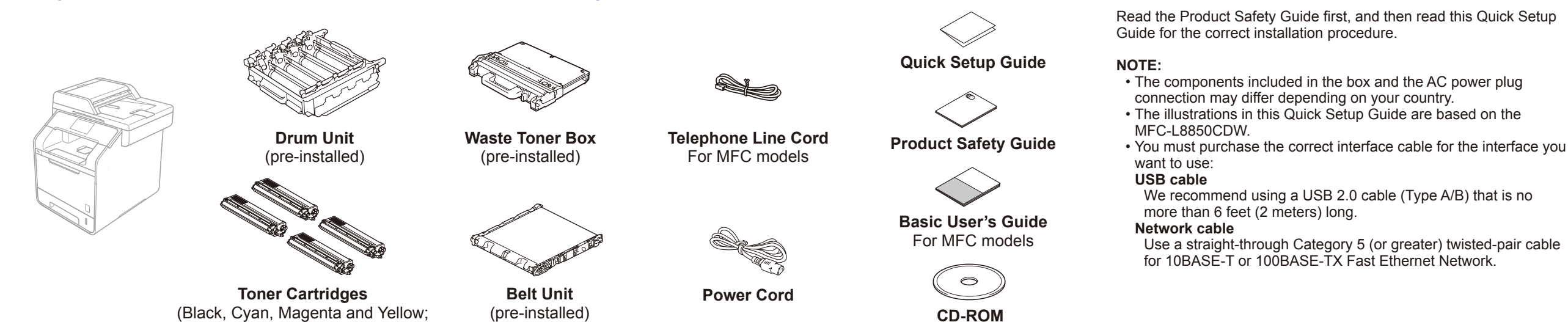

# Remove the packing material from the machine

pre-installed)

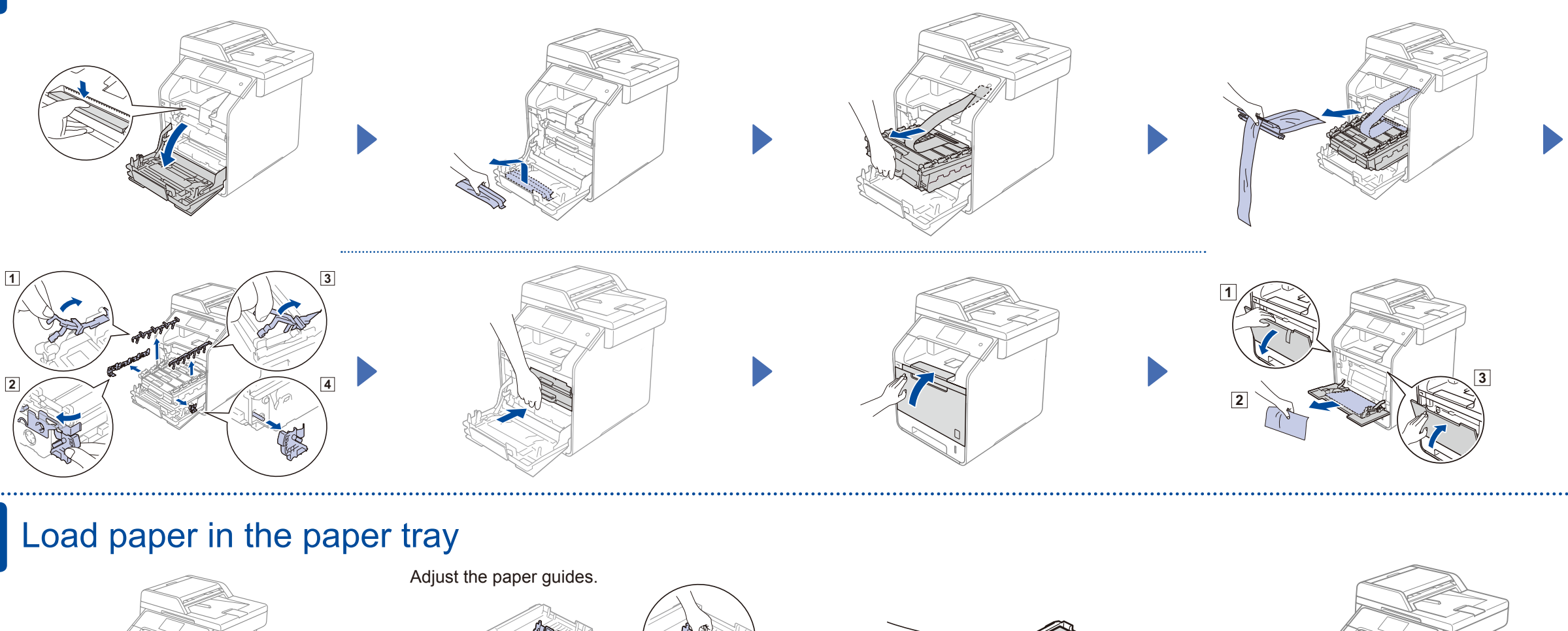

## Select your language

**CD-ROM**

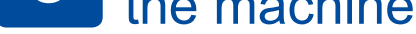

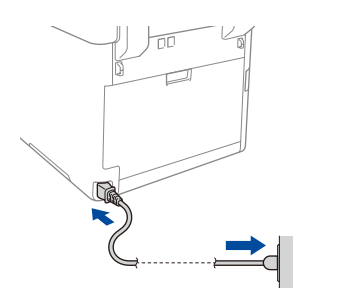

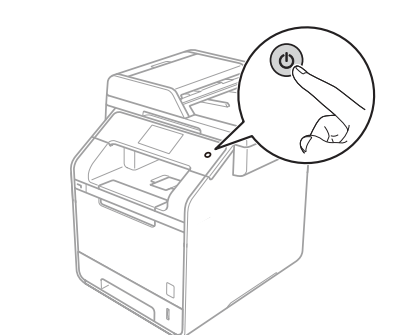

- 1. Press  $||\cdot||$  > All Settings > Initial Setup > Local Language
- **2.** Press your language.
- **3.** Press 1.

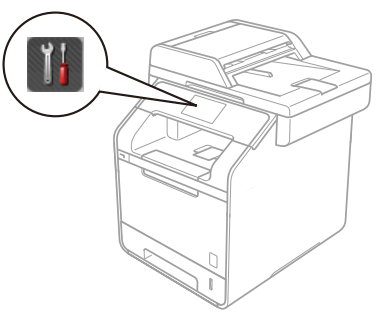

# **5 Configure the machine for faxing (for MFC models)**

(pre-installed)

If you do not plan to use the fax feature on this machine, go to step 6.

Quick Setup Guide

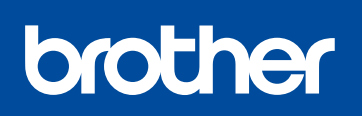

### **DCP-L8400CDN / MFC-L8600CDW MFC-L8850CDW / MFC-L9550CDW**

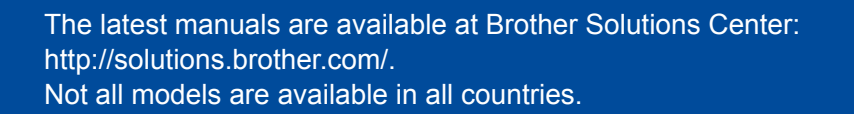

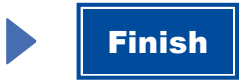

Configuration without using the CD-ROM (Windows® without CD-ROM drive or Macintosh)

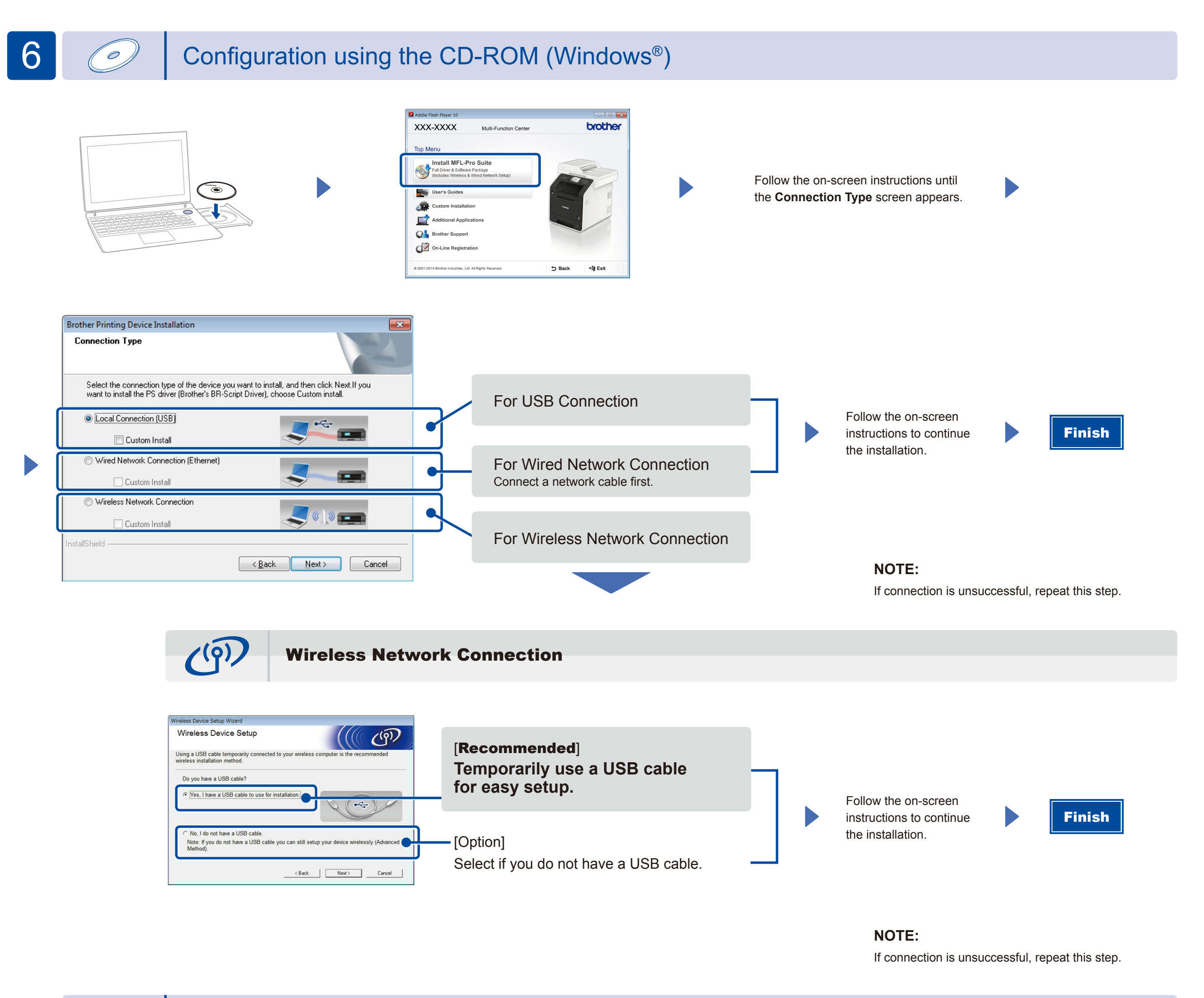

Download the full driver and software package from the Brother Solutions Center.

(For Windows®) [solutions.brother.com/window](solutions.brother.com/windows)s (For Macintosh) [solutions.brother.com/ma](solutions.brother.com/mac)c

Print from your mobile devices using our free application "Brother iPrint&Scan".

<sup>1</sup>. Connect the machine and wireless LAN access point/router from the machine's Touchscreen.

**2.** Download "Brother iPrint&Scan" to start using your machine with mobile devices. [solutions.brother.com/ip](solutions.brother.com/ips)s

# Print using your mobile device

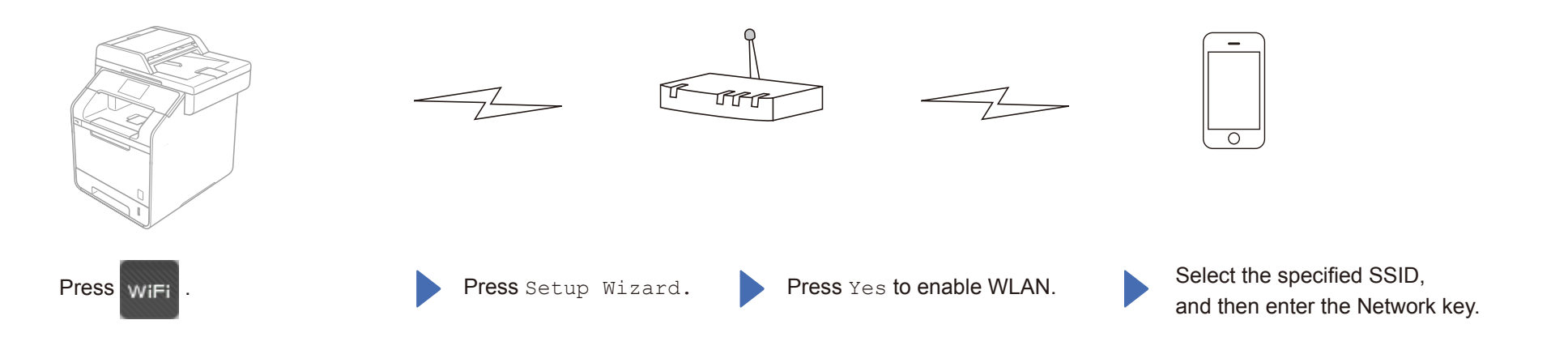